# **OPERATING INSTRUCTIONS**

# **ELECTRONIC CALCULATOR RICOMAC 'I2'1DP**

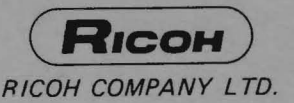

# **CONTENTS**

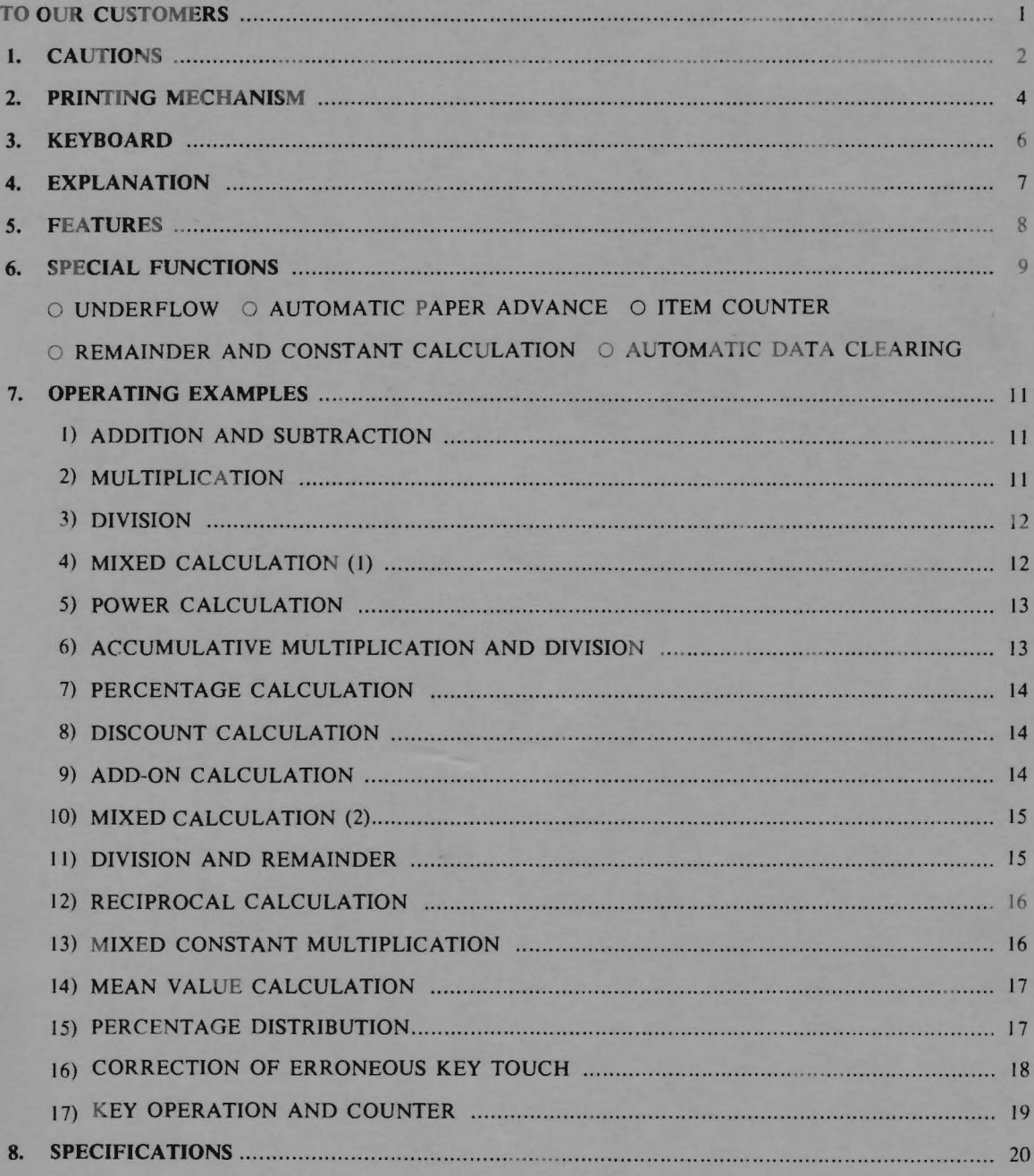

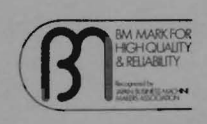

BM  $mark \mathbf{\Omega}$  is given to the electronic desk top calculator that stands the quality recognition test instituted by Japan Business Machine Makers Association.

# **TO OUR CUSTOMERS**

Your RICOMAC Electronic Printing Calculator Model 1210P has been designed to fulfill the five functions of arithmetic, incorporating constant and memory.

This Operating Instructions will assist you in understanding the various function keys, and the operation of the calculator.

Some practice examples have been included to enable you to gain both confidence and proficiency in the use of the calculator.

If you should ever need further advice in relation to your own particu lar figure work, please, contact our authorized dealer or branch.

40h

#### 1. **CAUTIONS**

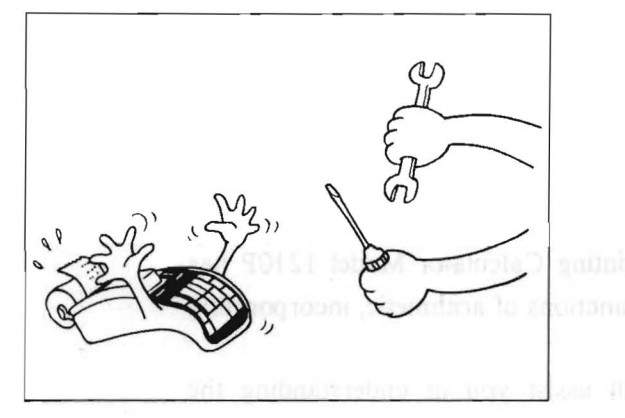

1. Never disassemble the RICOMAC 1210P.

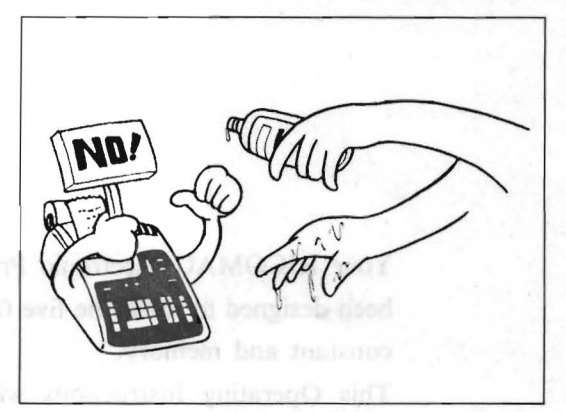

Keep the RICOMAC 1210P from water and  $2.$ chemicals.

Make sure your hands are dry before using the RICOMAC 1210P.

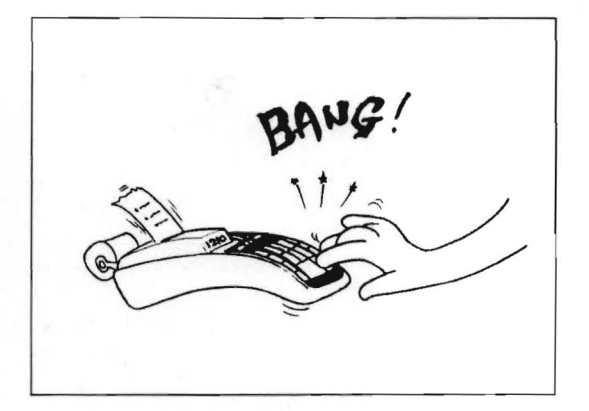

3. Operate the keys certainly, and yet do not give excessive impacts to them.

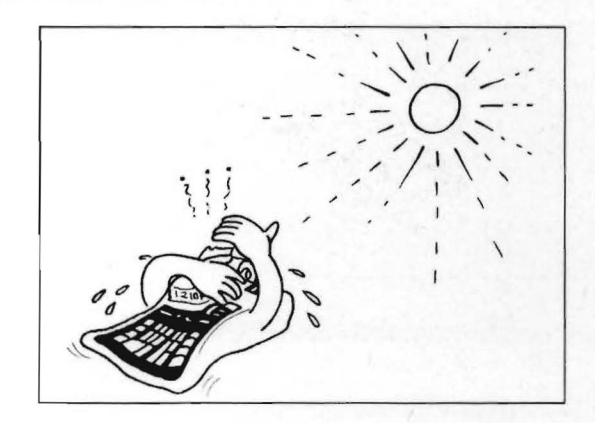

Do not use or leave the RICOMAC 1210P at a 4. place subject to much dust or direct sunlight for a duration of hours.

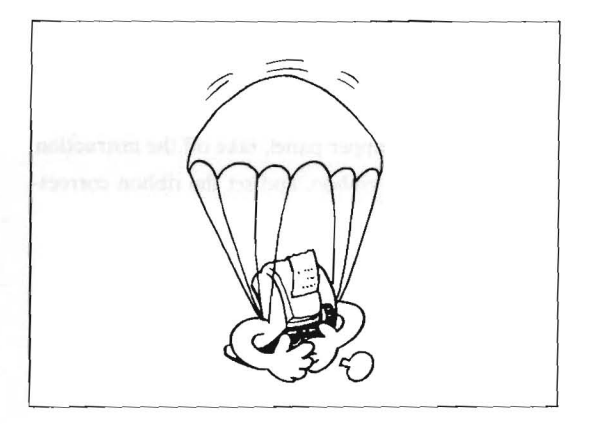

5. Do not drop the RICOMAC 121OP. Do not shade it hard either.

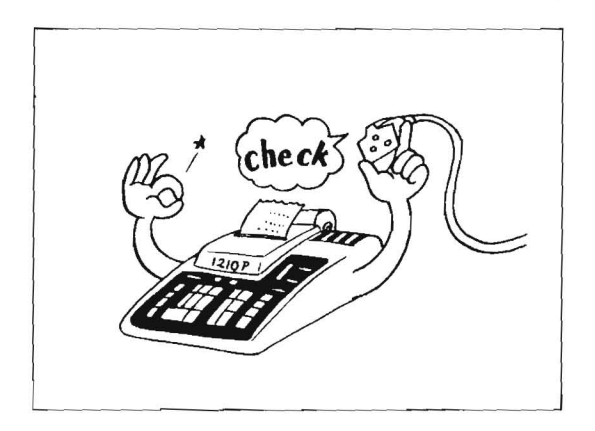

7. Be sure to supply power of the rated voltage.

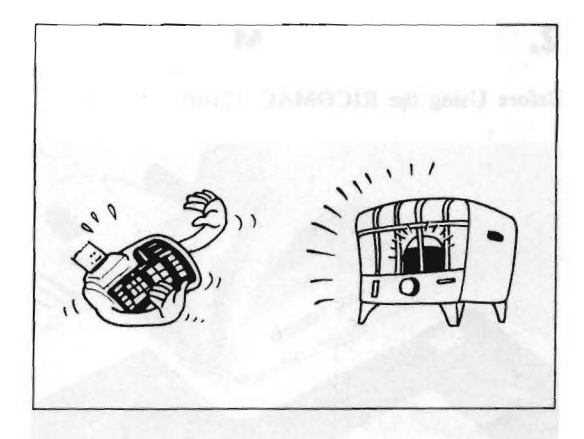

6. Do not use RICOMAC 1210P near heatgenerating equipment, a TV set or a radio.

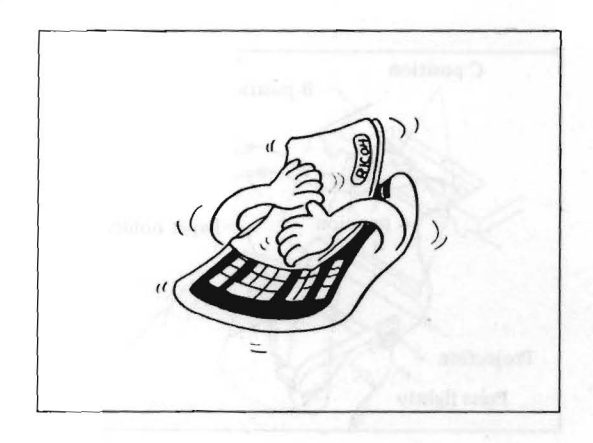

8. For cleaning the RICOMAC 1210P, use the accessory silicon cloth. Do not use the cloth as dampened with water or chemicals.

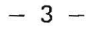

# **2. PRINTING MECHANISM**

# **Before Using the RICOMAC 1210P**

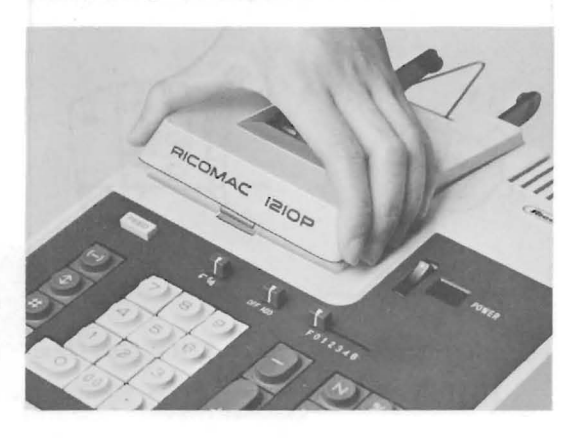

- Guide shaft A position Paper holder Projection Press lightly
- 

 $12109 - \tan 60$ 

1. Remove the upper panel, take off the instruction tag from the ribbon, and set the ribbon correctly.

 $\overline{C}$  position<br>  $\overline{C}$  Position<br>  $\overline{C}$  Position<br>  $\overline{C}$  B position<br>  $\overline{C}$  B position<br>  $\overline{C}$  B position<br>  $\overline{C}$  B position lightly, insert the lower part into A position, so that the projection on each side of the paper holder may snap precisely into B position. Nipping the guide shaft with your fingers, put it between position C right and left.

> 3. Check that the power switch is OFF, and then connect the accessory power cord.

ensitive hours out to cover alumns of emi-

#### **How To Set Roll Paper**

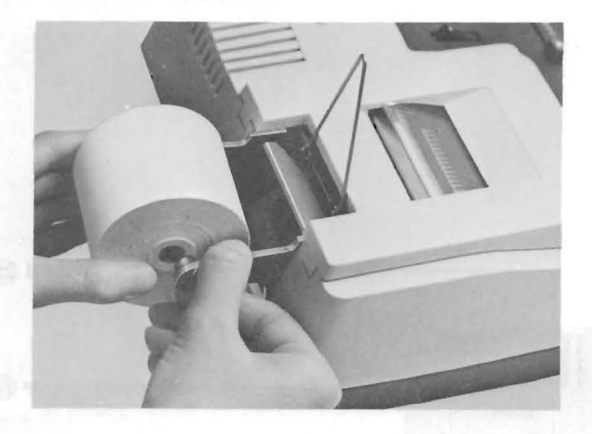

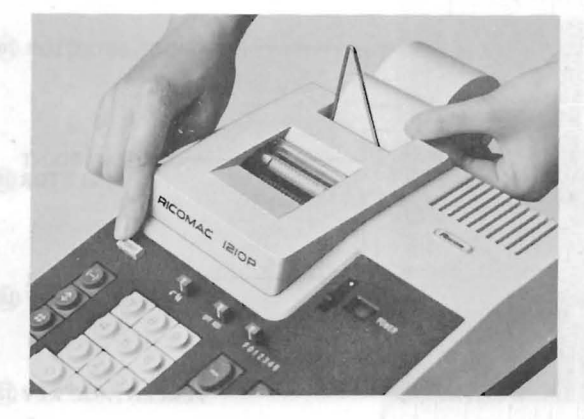

I. After placing paper holder on the machine, insert paper roll in the holder.

# 2.

- (a) Turn on the power switch.
- (b) Insert paper into the inlet above the paper tension guide, and depress **FEED** key to advance the paper until paper extends beyond plastic tear-off knife.

**Spool Removal For Ribbon Replacement** 

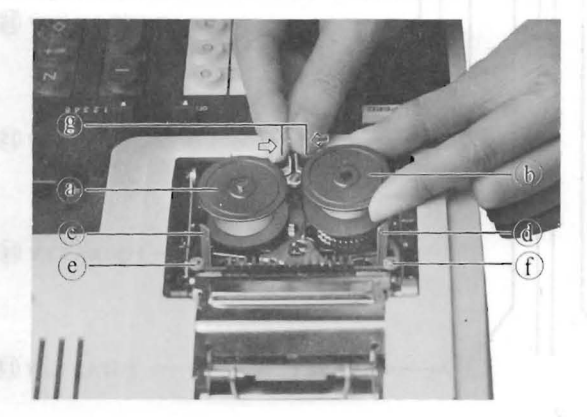

- I. Turn off the power switch. Take off the top cover of the printer.
- 2. To remove ribbon spools, pinch retaining lever ® and lift out.
- 3. Insert spools in position  $\textcircled{a}$  and  $\textcircled{b}$  , place ribbon around  $\odot$  and  $\odot$  and through slots  $\odot$ and  $\textcircled{d}$ .
- 4. Make sure the new ribbon spools are placed correctly.
- 5. Set both spools to the correct position by pushing down each spool and moving right and left.
- 6. Make sure the new ribbon spools are set correctly.

After using the RICOMAC 1210P, turn off the power switch, and put on the dust cover.

# **3. KEYBOARD**

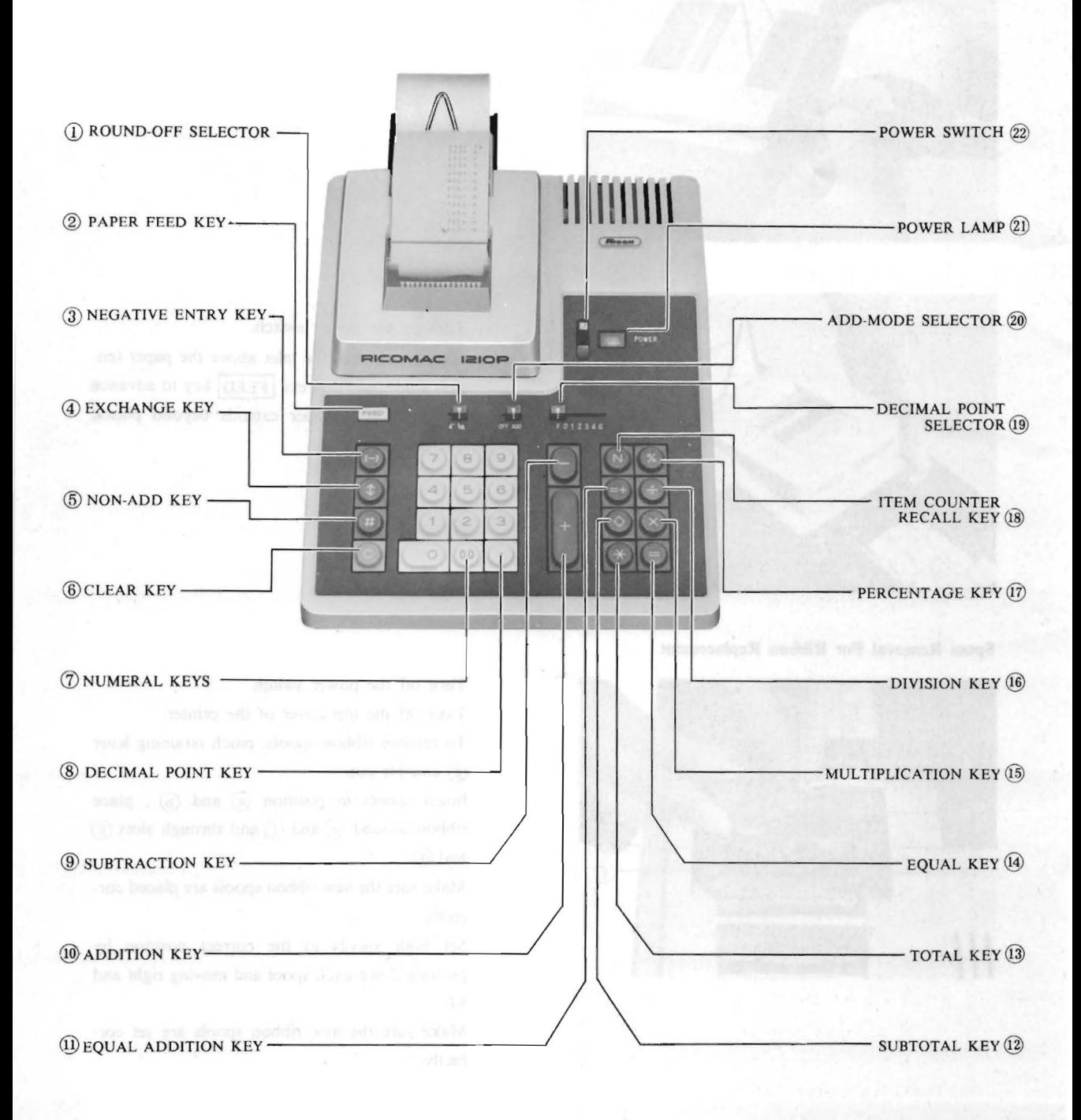

 $- 6 -$ 

# **4. EXPLANATION**

(See keyboard picture on page 6)

- 1.  $\sqrt{5/4}$  ROUND-OFF SELECTOR
	- a.  $\Gamma$  Truncate or drop-off position
	- b.  $5/4$  Round-off
- 2. FEED PAPER FEED KEY

This key advances the paper.

 $3.$   $\Box$  NEGATIVE ENTRY KEY

When negative numbers are to be entered, this key must be depressed to give negative sign to entry.

23 SUTAST 2

4. **CEXCHANGE KEY** 

Permits reciprocal calculation and helps to check previous entry or result.

## $5. E<sub>2</sub>$  NON-ADD KEY

Prints numbers such as dates, slip numbers etc.

- 6. C CLEAR KEY
	- A) When this key is depressed after a entry, the first depression will clear the entry and the second depression will clear everything except memory and item counter. The last second temperature of the state of the state of the state of the state of the state of the state of the state of the state of the state of the state of the sta
	- B) When this key is depressed after the function key is depressed, everything except memory and item counter will be cleared.

O Bauil and ronad-off swanbols for each internal class of a

Double-not key for faster reter npyins

- 7.  $\boxed{\mathbf{0}} \sim \boxed{\mathbf{9}}$ ,  $\boxed{\mathrm{oo}}$  NUMERAL KEYS
- 8. DECIMAL POINT KEY
- $9.$  SUBTRACTION KEY
- $10.$   $\blacksquare$  ADDITION KEY
- 11. **EQUAL ADDITION KEY**

To add the result of multiplication or division to the memory.

- 12. O SUBTOTAL KEY
- 13. **X TOTAL KEY**
- 14.  $\equiv$  EQUAL KEY
- 15. NULTIPLICATION KEY
- 
- 17. **% PERCENTAGE KEY**
- 18. N ITEM COUNTER RECALL KEY Contents of the item counter are printed.
- 19. F 0 1 2 3 4 6 DECIMAL POINT SELECTOR
	- a. F .. ..... ... ....... ..... ............. .............. .... Floating
	- b. 0 I 2 3 4 6 ..................... ....... ......... Fixed decimal or Add mode
- 20. OFF ADD ADD-MODE SELECTOR
	- a. ADD Add mode
	- b. OFF Fixed decimal
- 21. POWER POWER LAMP
- $22.$  POWER SWITCH

# **5. FEATURES**

- $\circ$  Utmost reliable due to R-LSIs.
- $\circ$  The printer of new Ricoh development prints as fast as 2.7 lines/sec.
- O Completely noiseless start and stop, except printing.
- $\circ$  For additions and subtractions, the adder system is used; repeat calculations are feasible as well.

For multiplications and divisions, key operations are in the same sequence as the mathematic expressions.

- $\circ$  A buffer register is contained for preventing possible overflow and erroneous calculation due to hasty key operations, and for accelerating continuous calculations.
- $\circ$  The percentage key simplifies percent, add-on and discount calculations.
- $\circ$  A non-add key is provided for the convenience of printing dates and numbers.
- o An automatic constant system which makes an operand the constant automatically is incorporated for constant calculations.
- $\circ$  Automatic 3-digit punctuation for easy reading.
- $\circ$  Zero suppression for not printing unnecessary zeros.
- $\circ$  Equal and round-off symbols for easy identification of exact and rounded answers.
- o Two-key rollover system for normal performance even when a key is pushed before release of the preceding key.
- $\circ$  Double-zero key for faster zero inputs
- O Item counter start check function, printing a " $\Delta$ " symbol.
- $\circ$  One-, two-, three-, four- and six-digit designated add-mode calculation functions

.. Flash derived to Add notes

 $\circ$  Multiplications and divisions may be continuous even if additions and subtractions are interposed. (For examples, see Item 10) Mixed Calculation (2))

 $-8 -$ 

# **6. SPECIAL FUNCTIONS**

RICOMAC 1210P has the following special functions.

#### o **UNDERFLOW**

When the result of an operation exceeds 12 digits, the decimal point (if it is in the result) automatically shifts toward the right, bringing the entire print with it toward the right. Thus, such an excess does not result in ERROR.

DMINAS. TO A TAKE UNITA MOT

#### **EXAMPLE:**

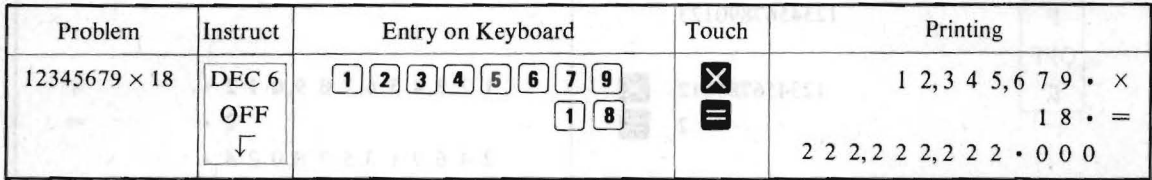

# o **AUTOMATIC PAPER ADVANCE**

- a) During printing, the paper automatically advances for line spacing (single) after each printed line.
- b) If  $\Box$ ,  $\Box$ ,  $\Box$ ,  $\Box$  or % key has been pressed, each line printing results in a double-line-spacing advance of the paper.
- c) If  $\cdot$  key has been pressed, the printing results in a five-line-spacing advance of the paper.

#### o **ITEM COUNTER**

A 3-digit counter function is provided, and printing is made by means of  $\mathbb N$  key.

The counter counts the number of depressions of  $\Box$ ,  $\Box$  and  $\Box$ 

Pressing  $\mathbf{\times}$  key causes the counter to stop, holding the count at that time. By next pressing  $\mathbf{+}$ ,  $\mathbf{-}$  and  $\mathbf{+}$  keys, **ITEM COUNTER** is cleared for re-starting counting. At this time, item counter start mark " $\triangle$ " is printed. At the count next to "999" , "0" is resumed.

# o **REMAINDER AND CONSTANT CALCULATION**

If DECIMAL POINT SELECTOR has been set to 0, 1,2, 3,4 or 6, the constant calculation or remainder calculation is selectable by using ROUND-OFF SELECTOR.

#### **EXAMPLES:**

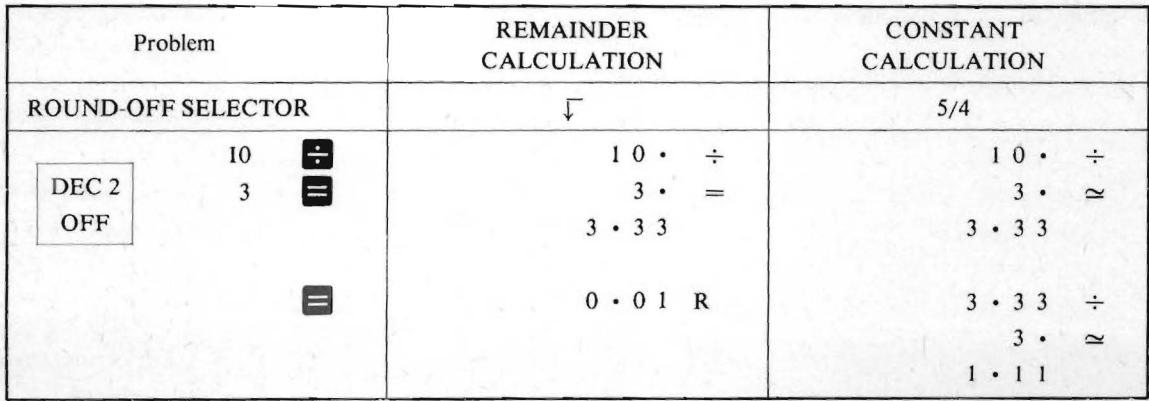

**NOTE:** In case of floating decimal point (F), the remainder calculation takes place at all times.

# o **AUTOMATIC DATA CLEARING**

- I) Automatic data clearing occurs when POWER SWITCH is turned on.
- 2) Automatic data clearing except the memory and item counter occurs when an error occurs during calculating operation.

**ENOTIONIE JAI** 

MOTOR IN School by min ROUND OF SELECTOR

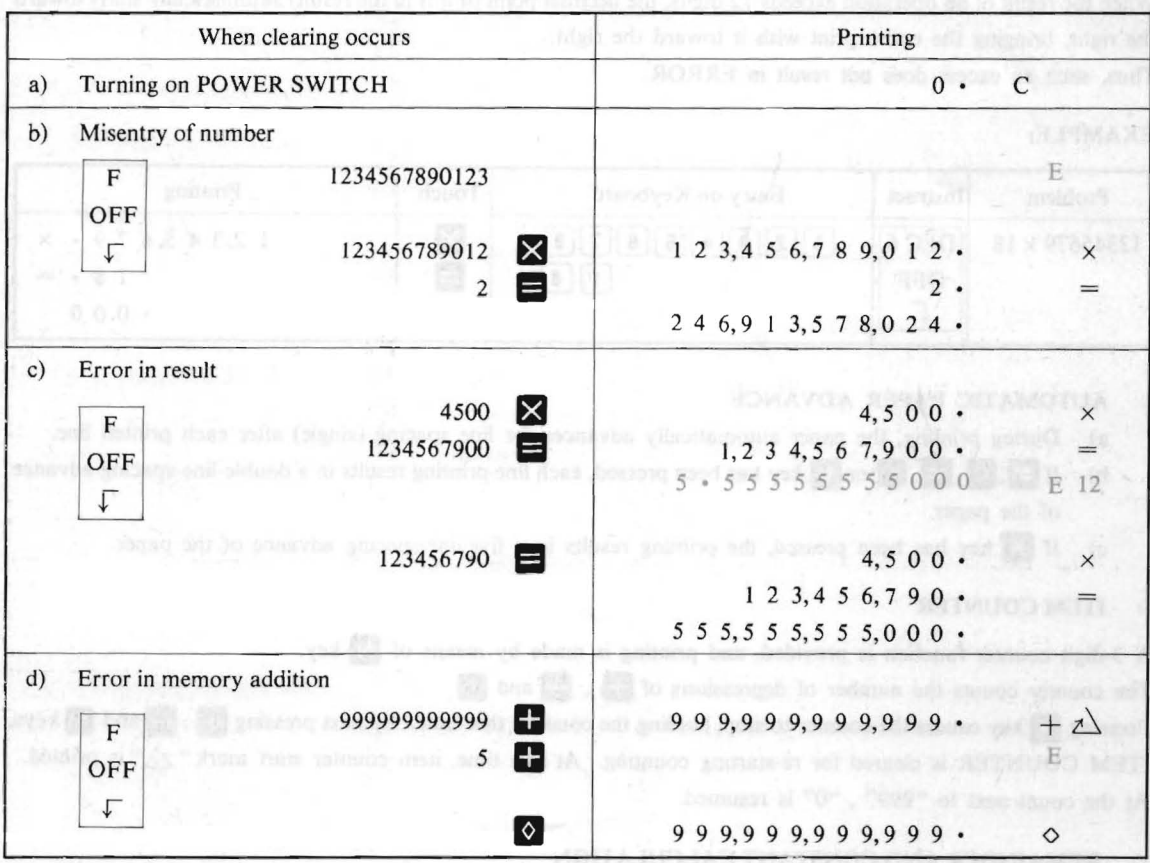

 $-10-$ 

#### **OPERATING EXAMPLES** 7.

# I) ADDITION AND SUBTRACTION **AND SUBTRACTION**

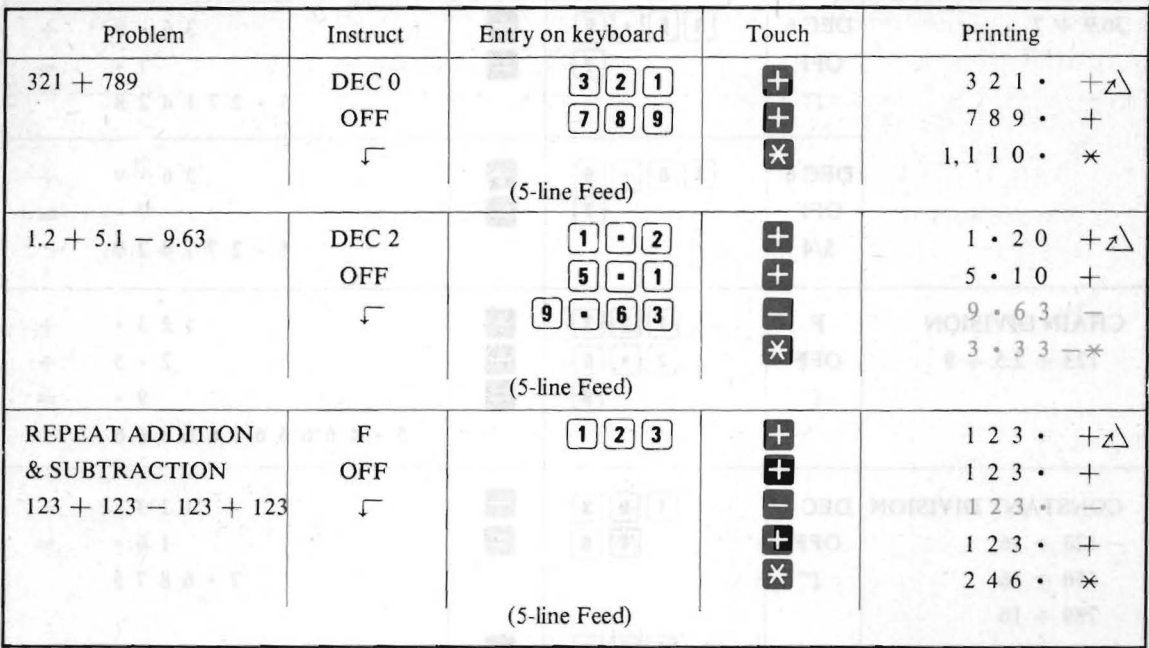

# 2) MULTIPLICATION

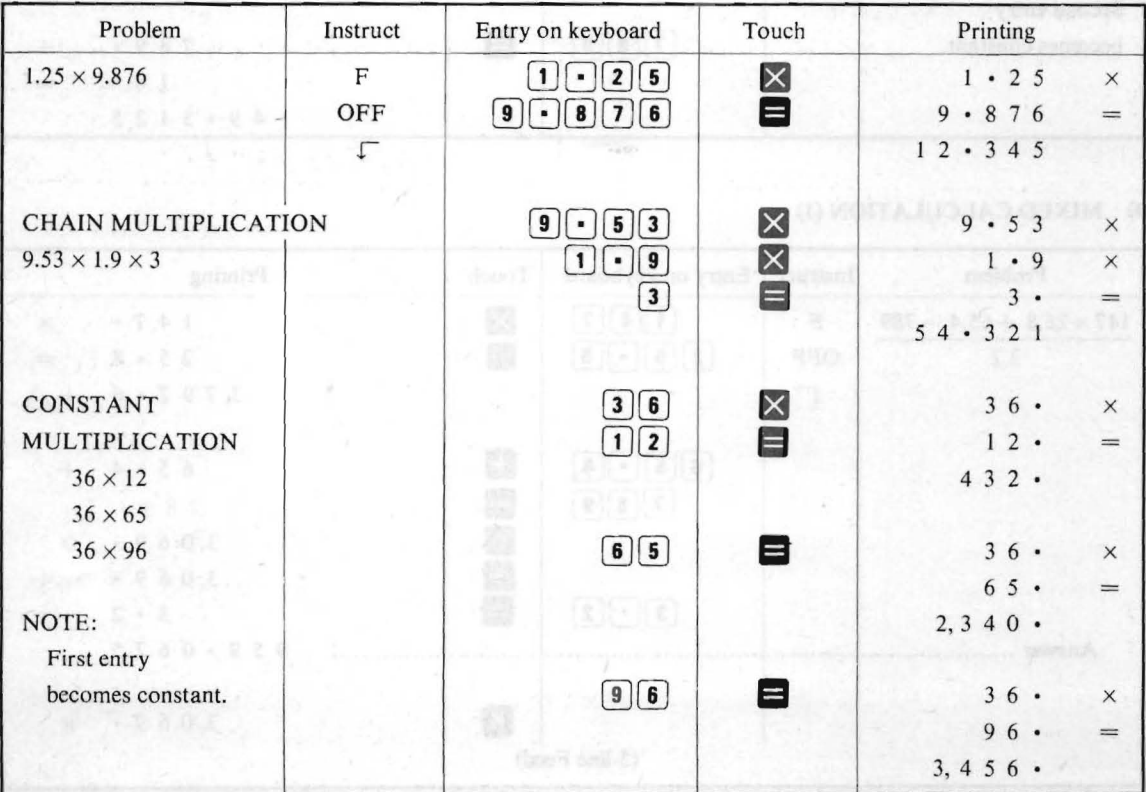

 $-11-$ 

# 3) DIVISION

**25.19 N** 

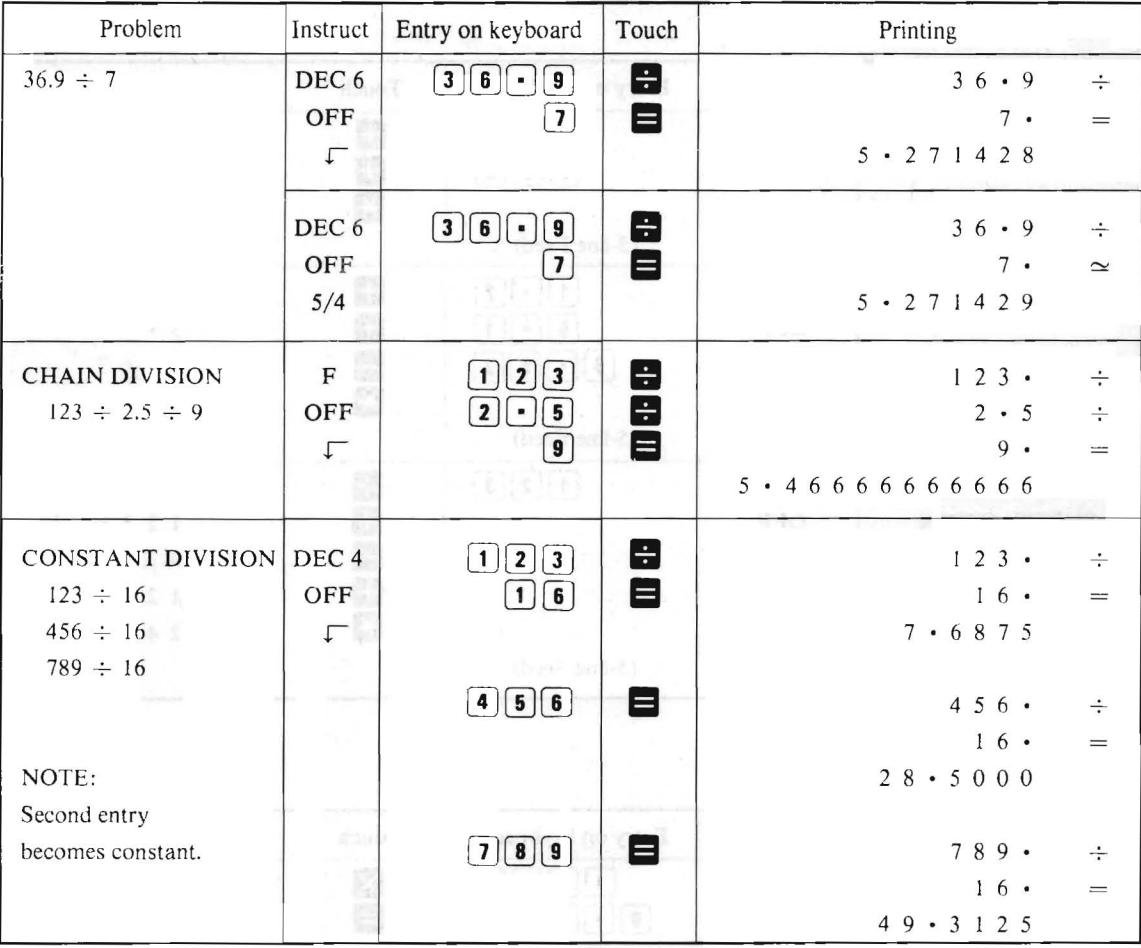

# 4) MIXED CALCULATION (1)

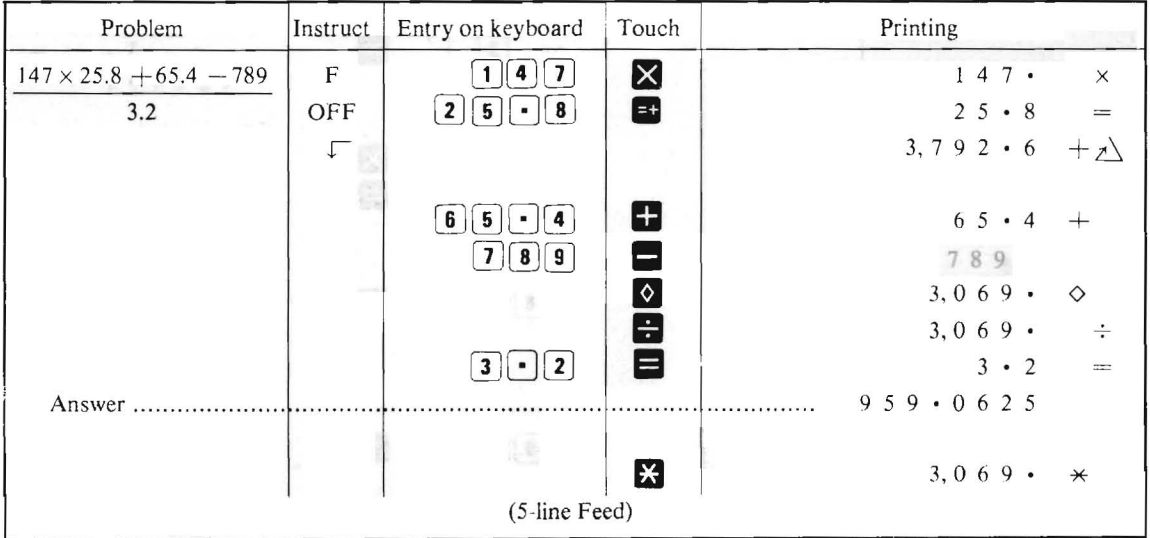

# 5) POWER CALCULATION

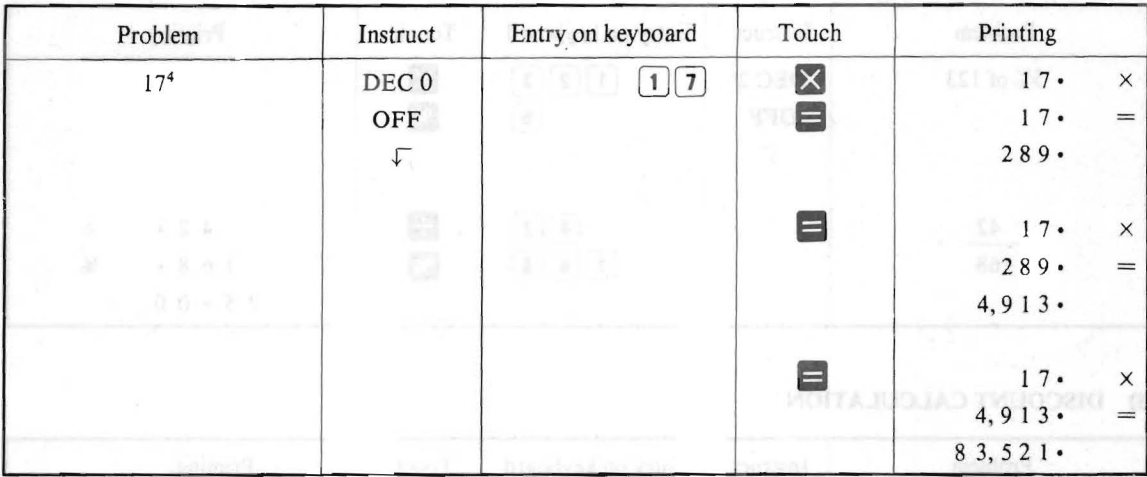

# 6) ACCUMULATIVE MULTIPLICATION AND DIVISION

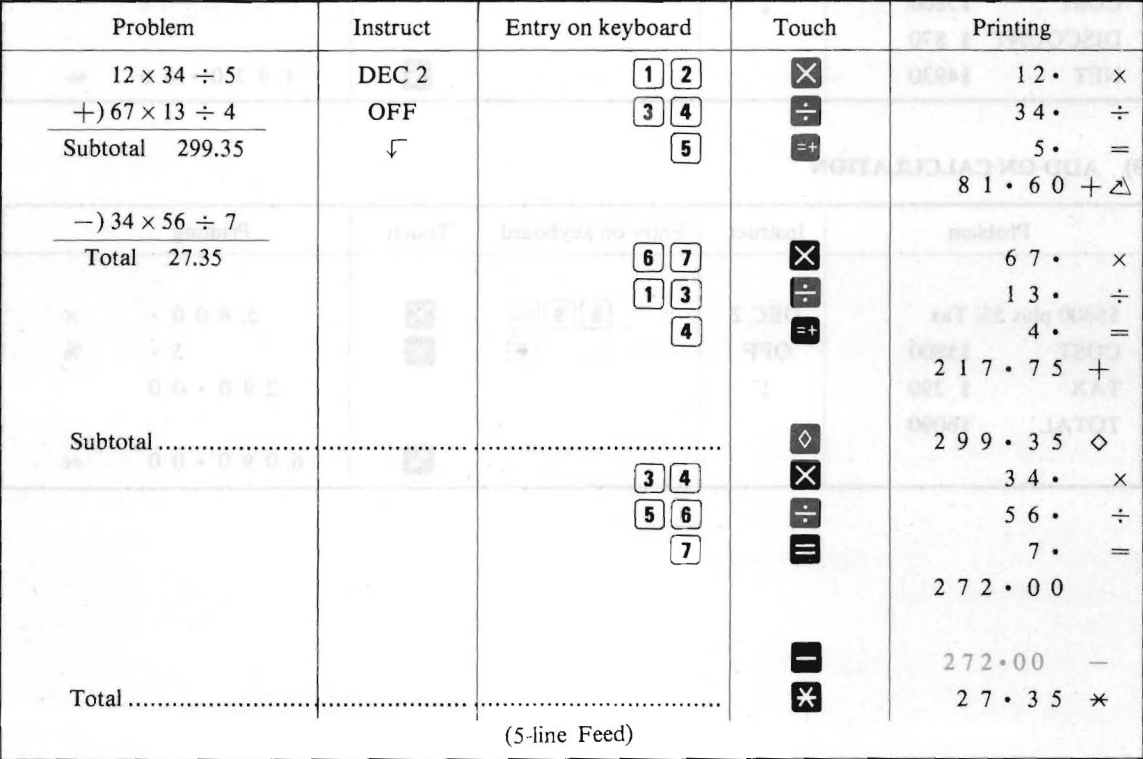

 $-13-$ 

# 7) PERCENTAGE CALCULATION

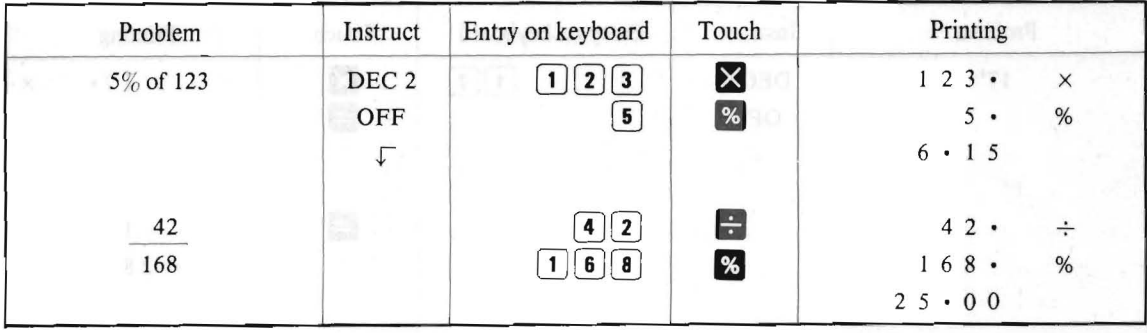

**MOTARIOJAD STW04 G** 

# 8) DISCOUNT CALCULATION

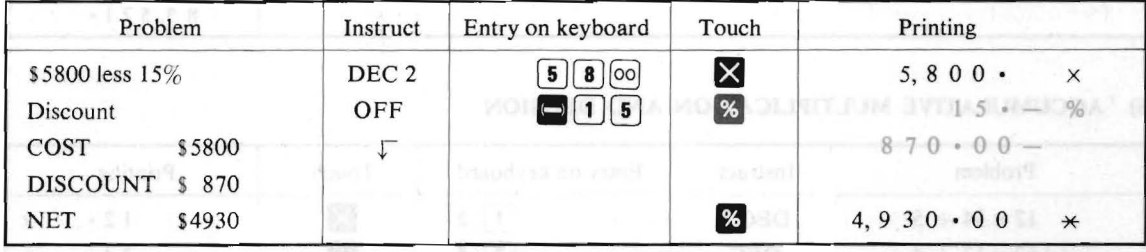

# 9) ADD-ON CALCULATION

 $\mathcal{H}^{\prime\prime}$  . E.f. in Fig.

鬳 歸

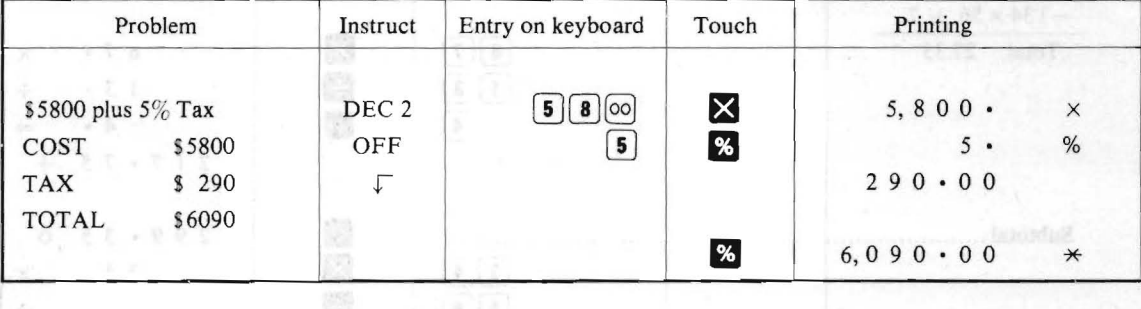

# **10) MIXED CALCULATION (2)**

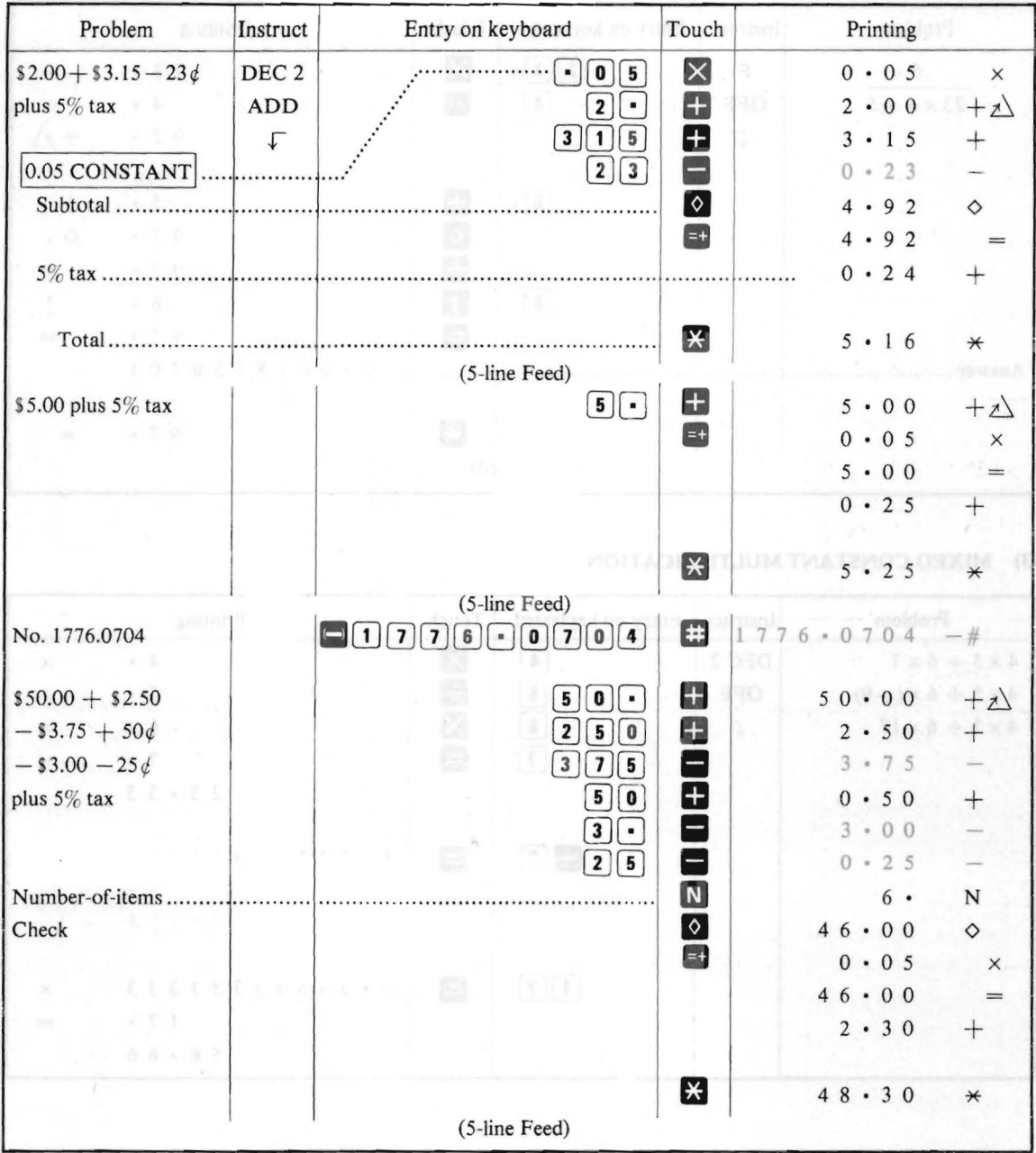

# **II) DIVISION AND REMAINDER**

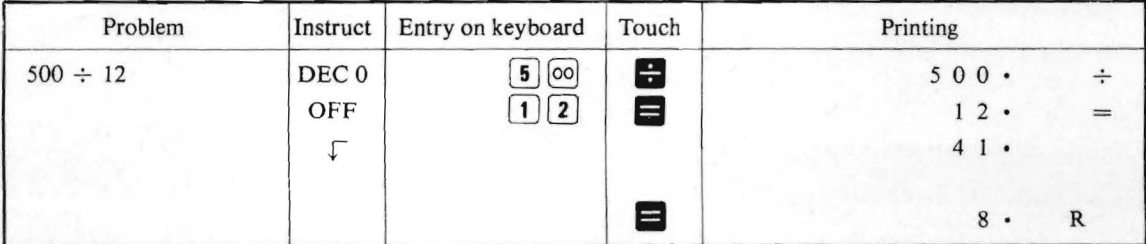

# 12) RECIPROCAL CALCULATION

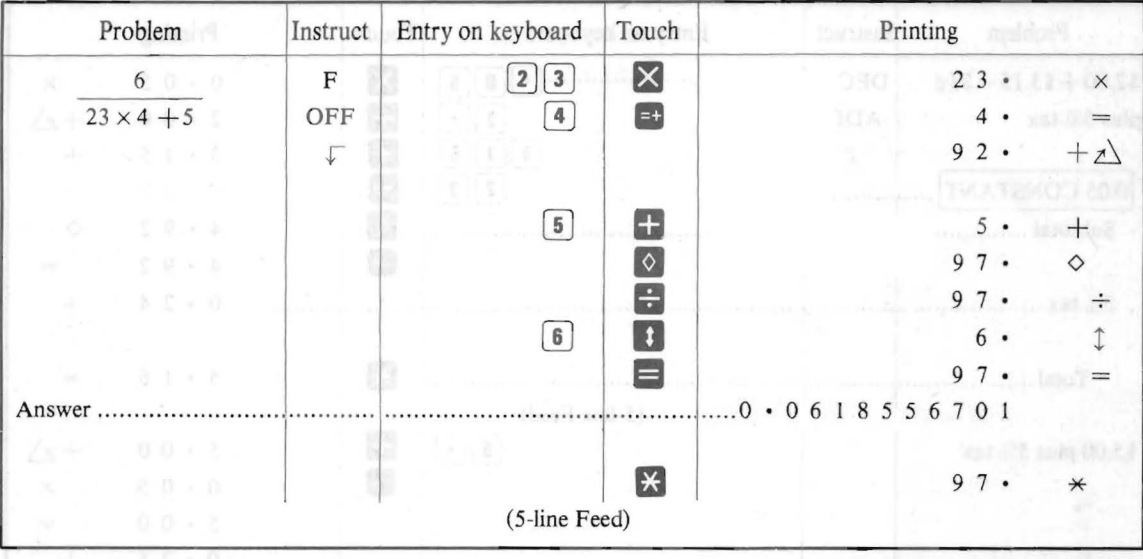

# 13) MIXED CONSTANT MULTIPLICATION

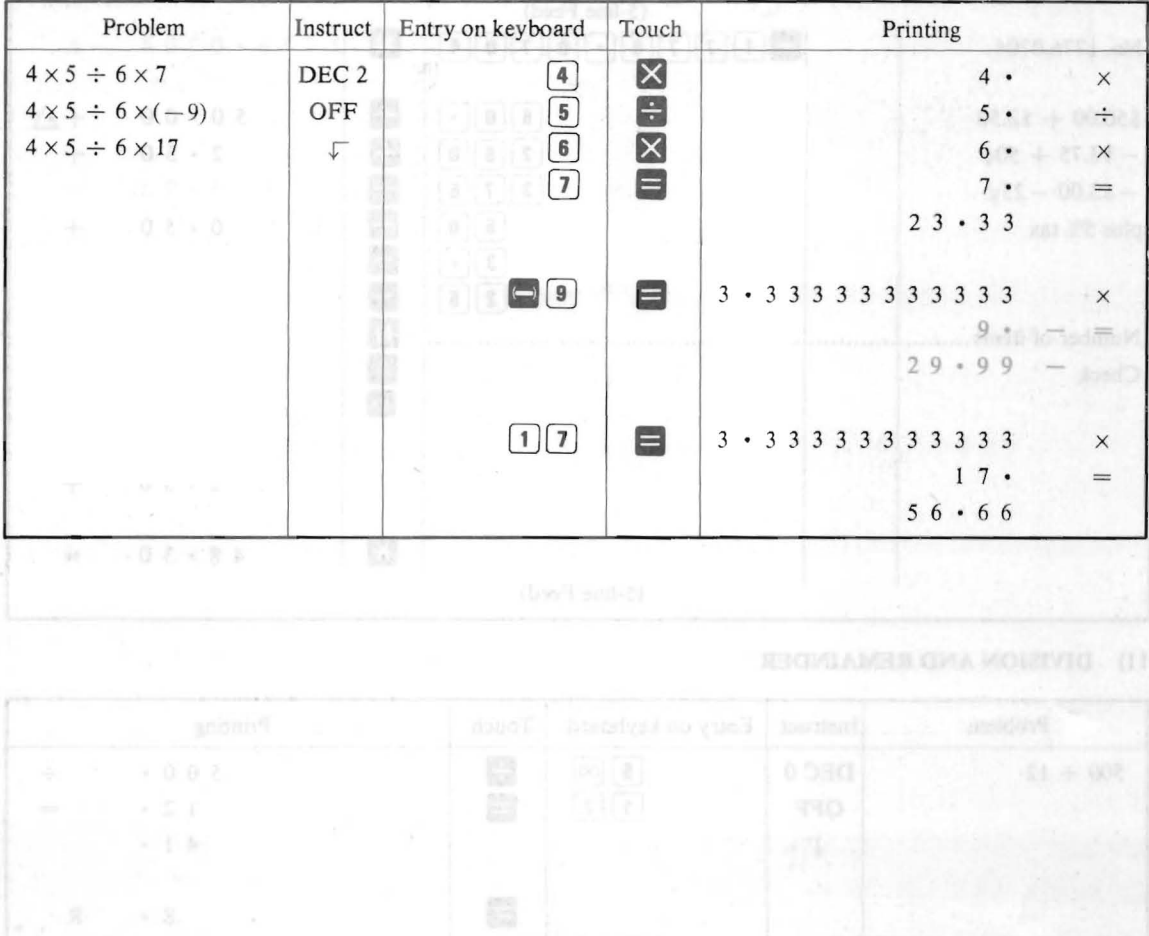

# 14) MEAN VALUE CALCULATION

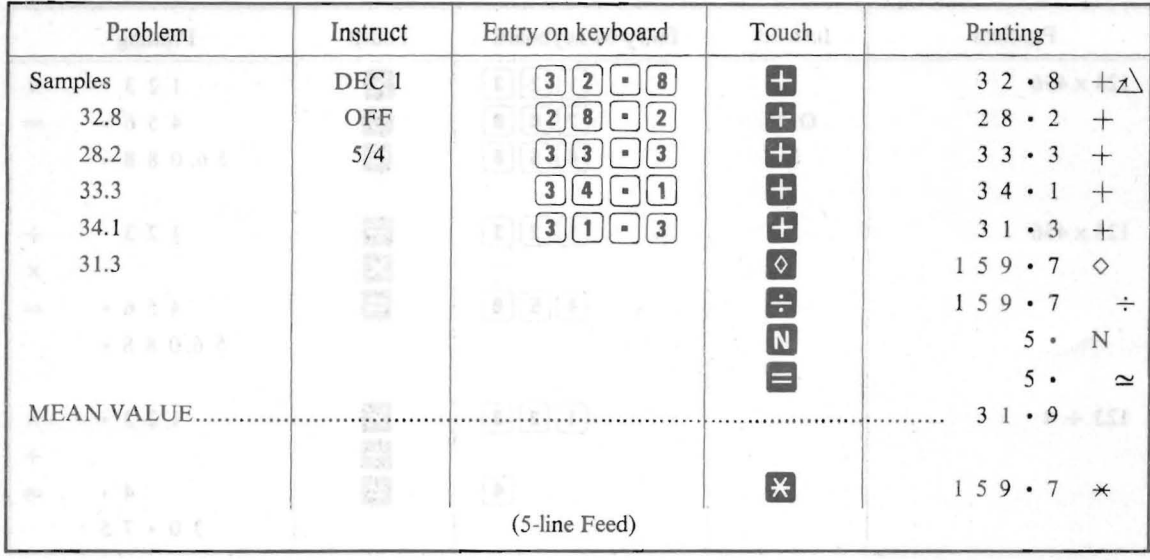

**NOUVE YEA MONAGERS TO WONCRESOD IN** 

# 15) PERCENTAGE DISTRIBUTION

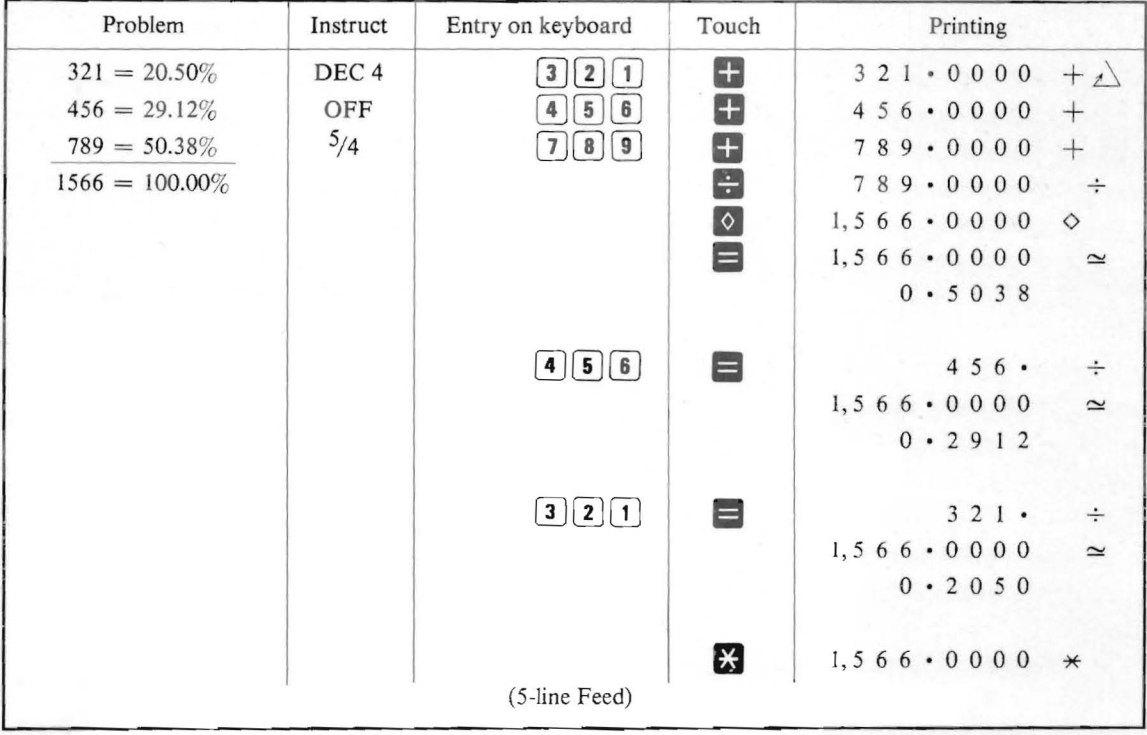

# 16) CORRECTION OF ERRONEOUS KEY TOUCH

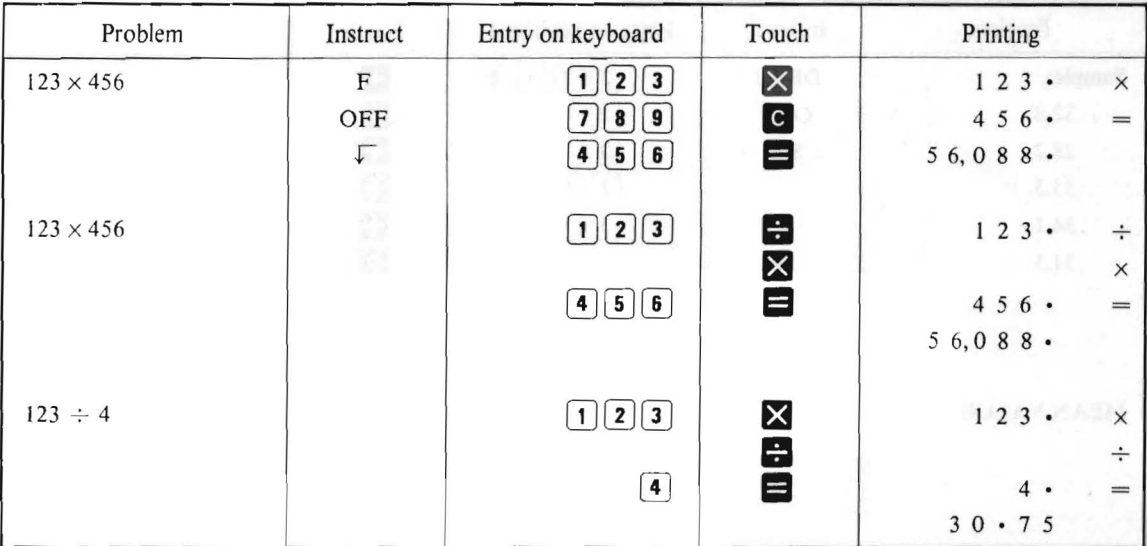

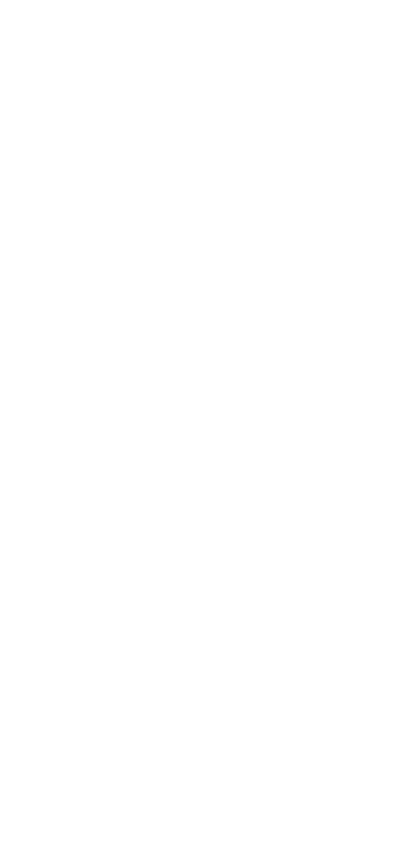

# **17) KEY OPERATION AND COUNTER**

8. SPECIFICATIONS

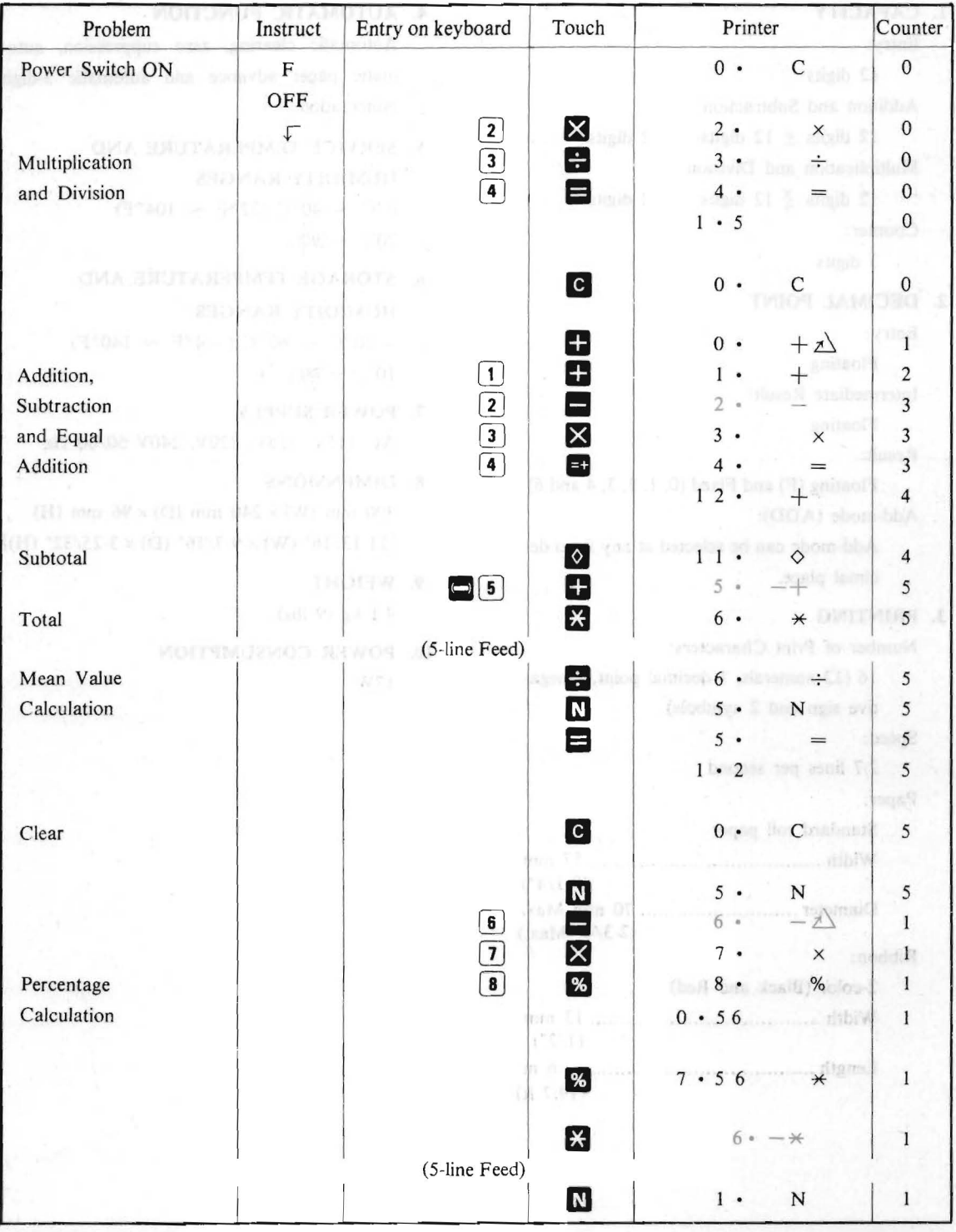

# **8. SPECIFICATIONS**

# I. CAPACITY

Entry:

12 digits

Addition and Subtraction:

12 digits  $\pm$  12 digits = 12 digits Multiplication and Division:

12 digits  $\frac{1}{2}$  12 digits = 12 digits

Counter:

3 digits

#### 2. DECIMAL POINT

Entry:

Floating

Intermediate Result:

Floating

Result:

Floating  $(F)$  and Fixed  $(0, 1, 2, 3, 4$  and  $6)$ Add-mode (ADD):

Add-mode can be selected at any fixed decimal place.

## 3. PRINTING

Number of Print Characters:

16 (12 numerals, I decimal point, I negative sign and 2 symbols)

Speed:

2.7 lines per second

Paper:

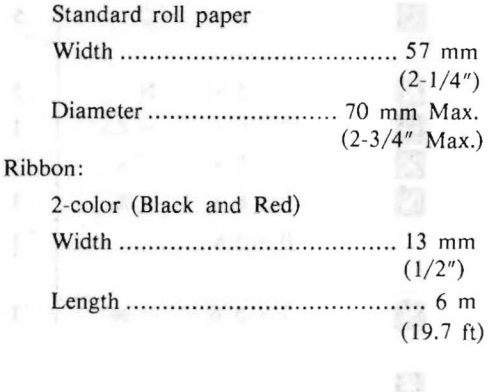

#### 4. AUTOMATIC FUNCTION

Automatic clearing, zero suppression, automatic paper advance and automatic 3-digit punctuation.

**STIMUOG GMA MONTASERIO VS** 

5. SERVICE TEMPERATURE AND HUMIDITY RANGES

 $0^{\circ}$ C ~ 40 °C (32 °F ~ 104 °F)  $20\% \sim 90\%$ 

**6. STORAGE TEMPERATURE AND** HUMIDITY RANGES  $-20$ °C ~ 60°C ( $-4$ °F ~ 140°F)

 $10\% \sim 90\%$ 

- 7. POWER SUPPLY AC 115V, 125V, 220V, 240V 50/60 Hz
- 8. DIMENSIONS 300 mm (W)  $\times$  240 mm (D)  $\times$  96 mm (H)  $[11 - 13/16" (W) \times 9 - 7/16" (D) \times 3 - 25/32" (H)]$
- 9. WEIGHT

4.1 kg (9 lbs)

10. POWER CONSUMPTION J7W

 $\{z_2z_3\}$  sink-2)

O.

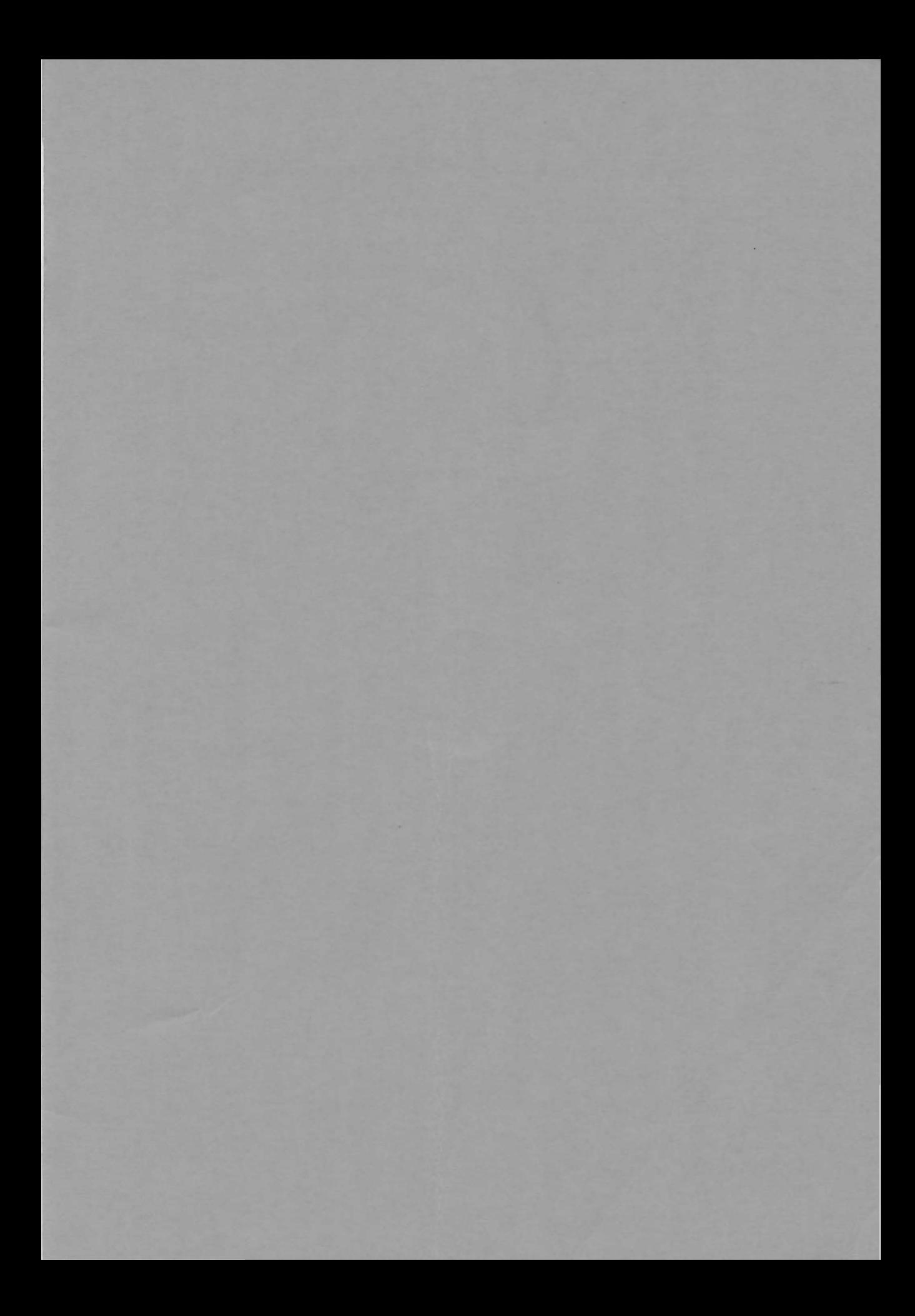

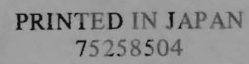